## **Objectifs de l'évaluation diagnostique**

- L'objectif de l'évaluation diagnostique est d'avoir un état des lieux rapides des points forts et difficultés des élèves en résolution de problème et de mettre en place de la différenciation.

- L'évaluation propose 25 problèmes simples dans le champ additif et dans le champs multiplicatif (les problèmes sont mélangés). Le tableur permet de cibler les points forts et points faibles des élèves dans les différentes catégories de problèmes (référence aux catégories de Vergnaud) :

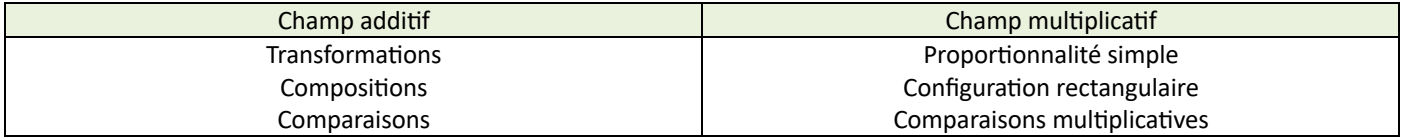

-Il ne s'agit pas, ici, s'intéresser à l'aspect calculatoire, mais uniquement au sens des opérations. Les valeurs numériques sont néanmoins très simples et entières, afin de ne pas créer un obstacle supplémentaire.

## Consignes de passation de l'évaluation diagnostique

- Imprimer la liste de problèmes en recto-verso.

- Ne pas fixer de limite de temps : l'essentiel est que l'élève réponde.

- Expliquer aux élèves qu'ils doivent, dans la colonne « réponse », écrire une opération permettant de répondre au problème (et non le résultat).

- Faire inscrire les nom, prénom et classe en haut de la feuille.

- Expliquer aux élèves qu'ils peuvent écrire tout ce qu'ils veulent ou dessiner dans chaque case si besoin.

- Il est possible (conseillé) de ne pas proposer l'ensemble des problèmes en une seule fois.

## **Saisie des résultats**

Après avoir récupéré l'ensemble des fiches-élèves, utiliser le fichier « Exploitation evaluation-diagnostique\_enseignant » :

\*Onglet « classe » : inscrire le nom et l'effec\*f de la classe ainsi que les nom et prénom de chaque élève.

\*Onglet « saisie » : pour chaque élève, saisir « 1 » pour une réponse correcte, « 0 » pour une réponse incorrecte (réponses dans le document « Correction\_Evaluation diagnostique »).

## **Exploitation des résultats**

-Dans l'onglet « classe », colonne « résultat » : les pourcentages de réussite, pour chaque élève et la classe, sur l'ensemble des deux champs sont affichés.

-Dans l'onglet « classe », colonnes « additif » et « multiplicatif » : les pourcentages de réussite, pour chaque élève et la classe, dans chaque champ sont affichés.

-Dans les onglets «Additif » et « Multiplicatif » : les pourcentages de réussite pour chaque élève, pour la classe sont affichés pour chaque catégorie de problème.

-Dans les onglets « bilan champ additif » et « bilan champ multiplicatif » : les graphiques représentant les pourcentages de réussite sont affichés pour chaque élève et la classe pour chaque catégorie de problème.

-Dans les onglets « détail additif » et «détail multiplicatif » : les graphiques représentant les pourcentages de réussite sont affichés pour la classe et pour chaque type de problème.

Affichage des pourcentages de réussite :

En vert : supérieur ou égal à 80%

En jaune : entre 50% (inclus) et 80%

En rouge : inférieur à 50%